# Guide d'utilisation de la tablette

## TON COMPTE

Le compte eduprovence est un compte scolaire créé pour tous les collégiens des Bouches-du-Rhône.

## Qu'est-ce qu'un compte scolaire ?

Il s'agit d'un compte qui permet d'accéder à ton espace de stockage personnel en ligne et sécurisé (One Drive), à des applications comme Office 365 ainsi qu'à des services internet proposés par le Département des Bouches du Rhône (carte collégien...).

### Quel est ton compte ?

Ton identifiant et un mot de passe a été personnalisé en salle informatique et collés dans ton carnet à la rentrée (identifiant eduprovence / mot de passe commençant par CPP1)

Ton identifiant est composé de ton nom de famille et de la première lettre de ton prénom et parfois d'un chiffre.

Exemple : pour Dimitri Payet, son identifiant serait payetd@eduprovence.fr

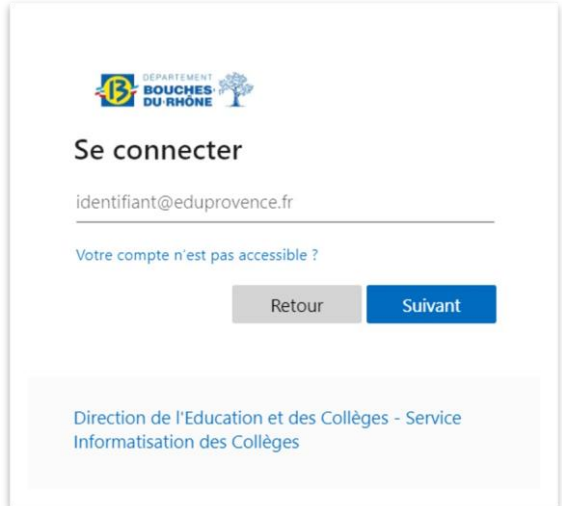

Ces identifiants te permettront également de demander la carte collégien.

Attention de ne pas modifier ton mot de passe sur le site de la carte collégien car tu modifierais celui de ta tablette et des ordinateurs du collège.

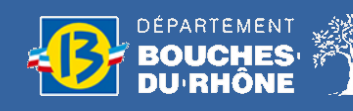

## TA TABLETTE

## Le matériel

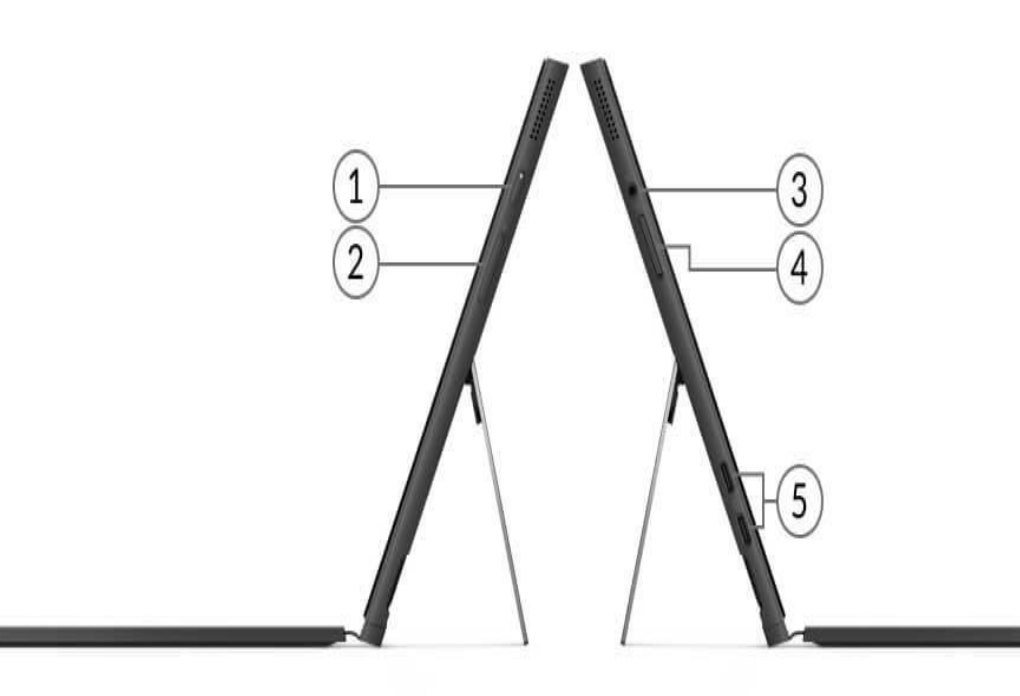

- 1. Bouton d'alimentation/de verrouillage de l'écran
- 2. Contrôle du volume
- 3. Connecteur mixte écouteurs/micro

4. Emplacement pour carte SIM (modèles LTE uniquement) 5. 2 ports USB-C 3.2 (Gen 2) (DisplayPort<sup>™</sup> 3 et alimentation)

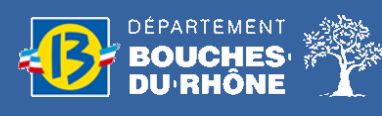

## Le pavé tactile

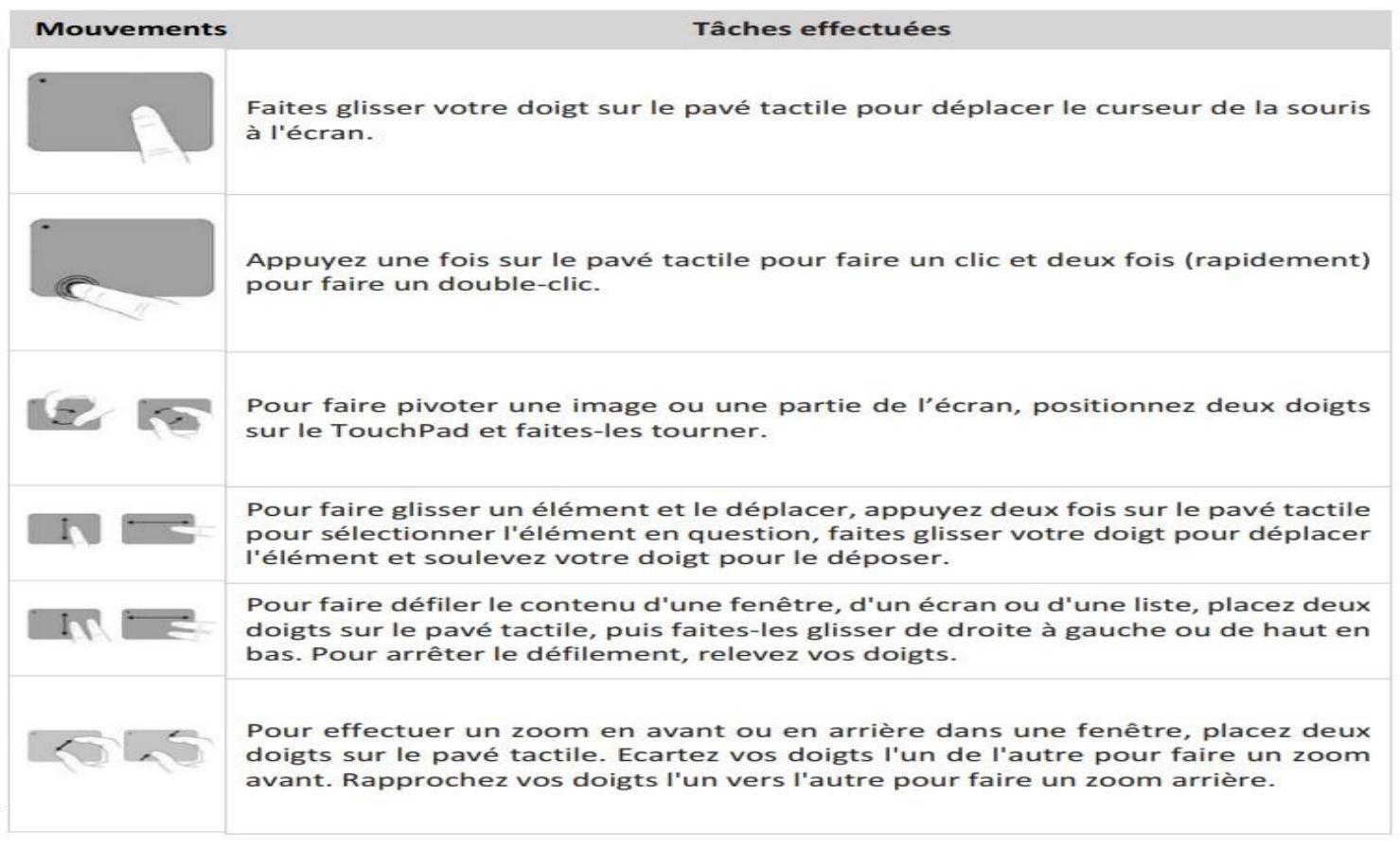

## Les applications

D'après le Guide de l'utilisateur LENOVO

#### Quelles sont les applications déjà installées ?

Voici la liste des applications préinstallées sur ta tablette :

- Navigateur Internet : Edge  $\Box$
- Imagerie : Photofiltre  $\Box$
- Montage Vidéo : Shotcut  $\Box$

#### Comment installer d'autres applications ?

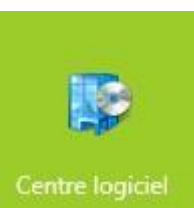

D'autres applications sont à ta disposition dans le centre logiciel

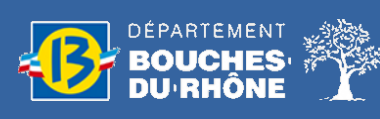

## La sécurité

#### Les droits utilisateurs

Ta tablette est paramétrée pour que tu sois la seule personne à pouvoir l'utiliser. I l ne faut donc pas oublier ton mot de passe ni le changer !

#### Le système antivol

Un système antivol est intégré dans ta tablette. En cas de vol ou de perte, tu dois le signaler au technicien informatique du collège.

Il pourra bloquer ta tablette à distance et elle ne pourra plus être utilisée.

### Les accessoires

Avec ta tablette nous fournissons également des écouteurs, une clé USB, un adaptateur usb, une housse de protection et un chargeur.

## Les règles d'usage

La tablette doit être transportée dans la housse de protection lors de tes déplacements.

Le matériel est prêté durant l'année scolaire et doit être restitué en cas de départ du collège.

Seuls la clé usb et les écouteurs ne sont pas à restituer.

#### En cas de panne

N'hésite pas à consulter la rubrique « TABLETTES : Aide à l'utilisation sur le site du collège ».

Tu trouveras peut-être la réponse à ton problème.

#### En cas de casse

Tu dois sans tarder amener ta tablette à l'ATI qui te remettra un formulaire de casse à compléter par tes parents et à remettre au secrétariat.

#### Le filtrage Internet

Un filtrage Internet est imposé sur la tablette pour assurer la sécurité des mineurs.

**Internet au collège** : Les tablettes sont reconnues sur le réseau et peuvent se connecter à internet sans authentification.

**Internet à la maison** : La tablette se connecte à la maison via ton fournisseur d'accès tu dois donc renseigner tes identifiants eduprovence pour pouvoir naviguer sur internet.

#### A L'ATTENTION DES PARENTS

Attention ! Il faut bien garder à l'esprit que le filtrage automatique n'est pas sans faille. Il ne remplace en aucun cas une supervision de l'utilisation d'Internet par un adulte. Nous vous conseillons donc d'être présent et d'accompagner votre enfant quand il va sur Internet.

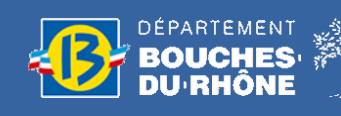